## KAKO USTVARITI PROMOCIJSKO AKCIJO S POPUSTOM ZA SVOJ OBRAT V APLIKACIJI GLOVO

**Na portalu [Manager Portal](https://managers.glovoapp.com/products) poiščite zavihek promocijskih akcij in kliknite gumb za ustvarjanje nove akcije:**

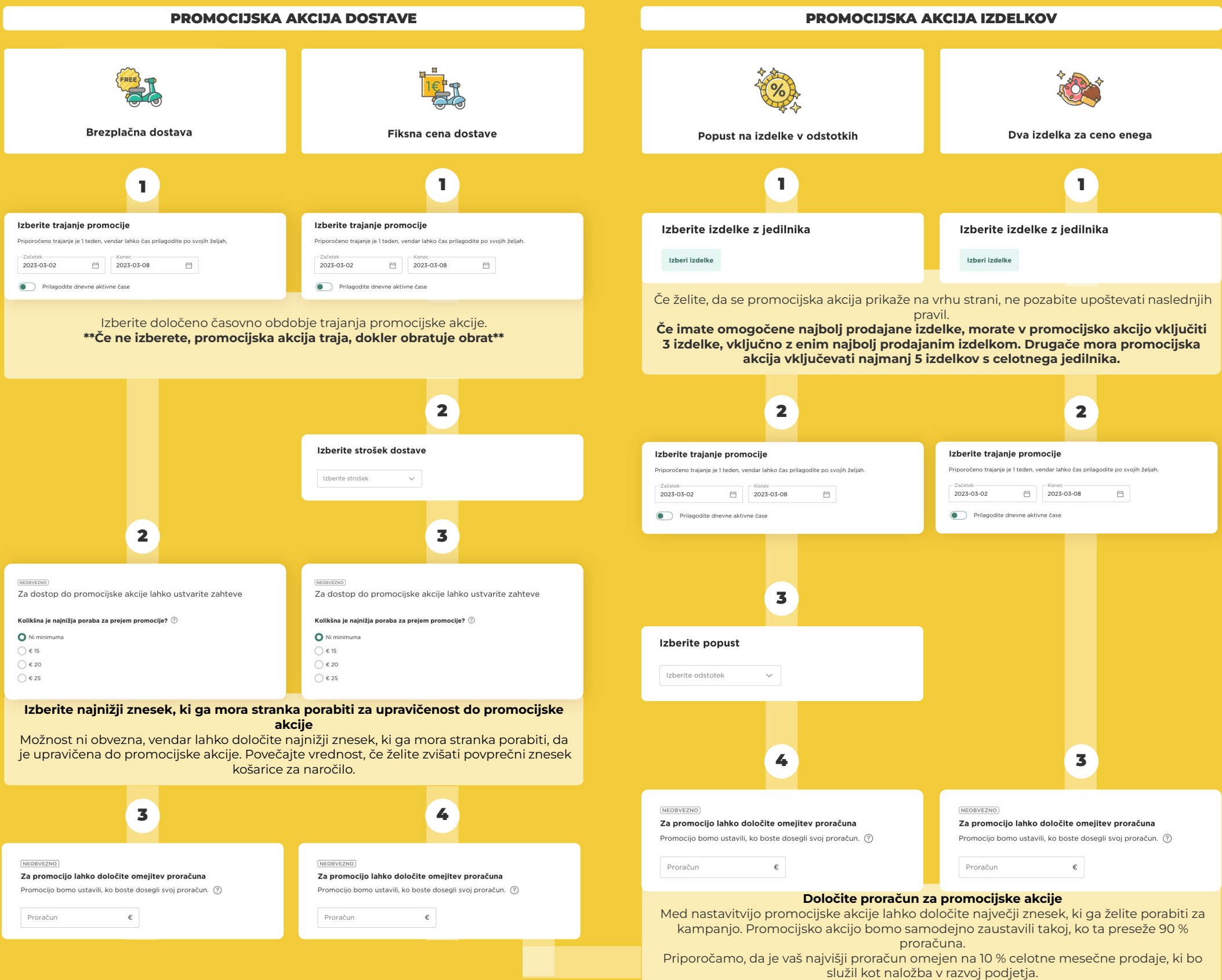